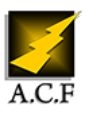

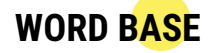

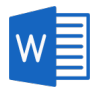

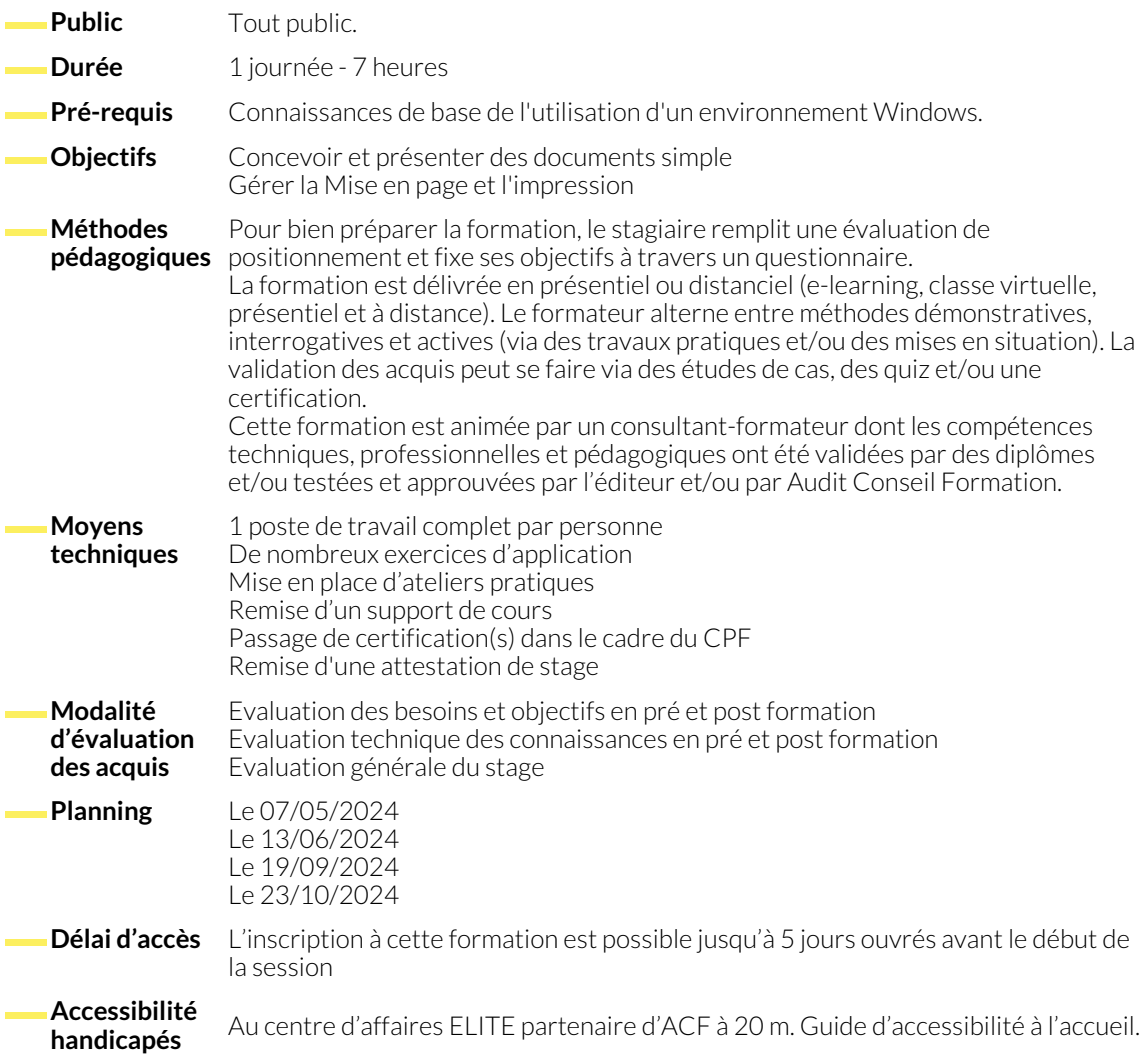

# **1. PRÉSENTATION DU LOGICIEL**

- L'interface de Word.
- Le ruban, la vue Backstage.
- Les onglets et les groupes de boutons de commandes.
- Les lanceurs de boîtes de dialogue.

## **2. CRÉER ET SAUVEGARDER UN DOCUMENT SIMPLE**

- Créer un nouveau document.
- Saisir et corriger le texte.
- Sélectionner du texte, les différents modes de sélection.

## **3. MANIPULATIONS, RECHERCHE ET CORRECTION**

- La copie, le déplacement et la suppression.
- Les options de collage et aperçu avant collage.

● La barre d'outils à accès rapide ● Les règles et les marges.

● Les différents modes d'affichage et la barre de zoom.

- Se déplacer dans un document.
- Enregistrer un document.
- Les options de correction automatique.
- les fonctions Rechercher; Remplacer.

### **4. MISE EN FORME ET PRÉSENTATION**

- Mise en forme des caractères.
- Mise en forme des paragraphes (l'interligne, les espacements).
- Modifier les marges.
- Encadrer une sélection, un paragraphe, une page.
- Appliquer une trame de fond.
- Poser des tabulations.

## **5. PRÉSENTER UNE ÉNUMÉRATION**

- Utiliser une liste numérotée.
- Utiliser une liste à puces.

### **6. MISE EN PAGE ET IMPRESSION**

- Options de mise en page du document.
- Numérotation des pages.
- Aperçu avant impression.

● Insérer des caractères spéciaux.

● Paramétrage de l'impression.

● L'impression du document.

87, RUE GÉNÉRAL MANGIN

38000 GRENOBLE

### **NOUS CONTACTER**

#### **Siège social Centre de formation**

16, ALLÉE FRANÇOIS VILLON 38130 ÉCHIROLLES

**Téléphone E-mail** 04 76 23 20 50 - 06 81 73 19 35 contact@audit-conseil-formation.com

#### **Suivez-nous sur les réseaux sociaux, rejoignez la communauté !**

in ACF Audit Conseil Formation **CO** @ACF\_Formation **ACFAUDITE 1** ACFauditconseilformation